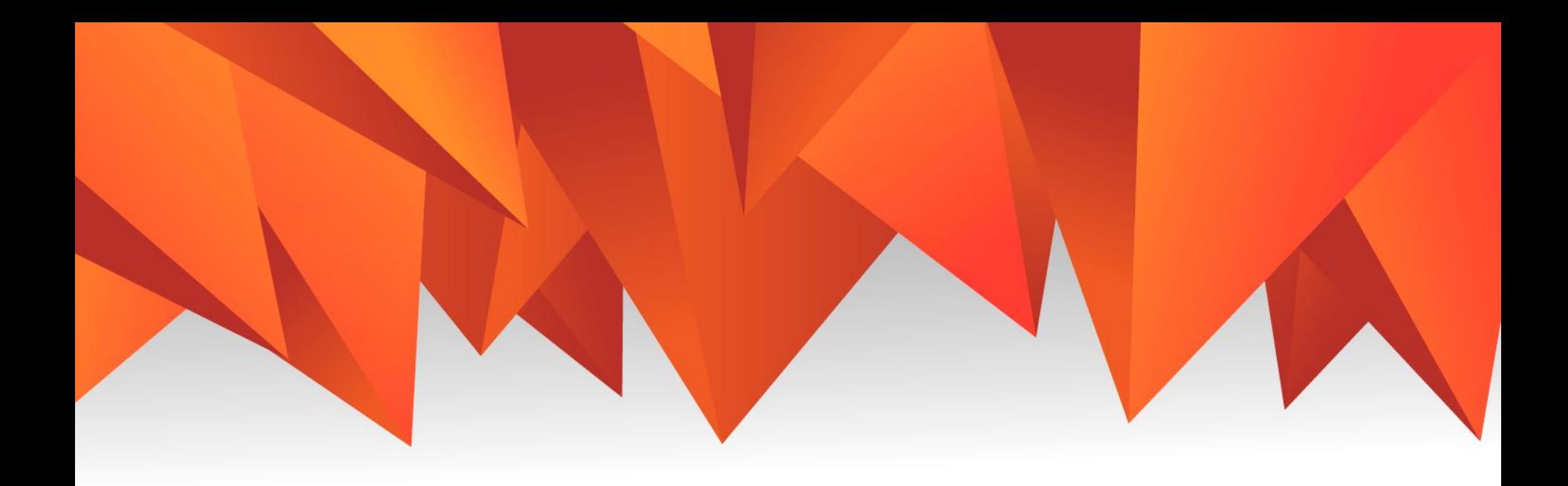

## Pacman

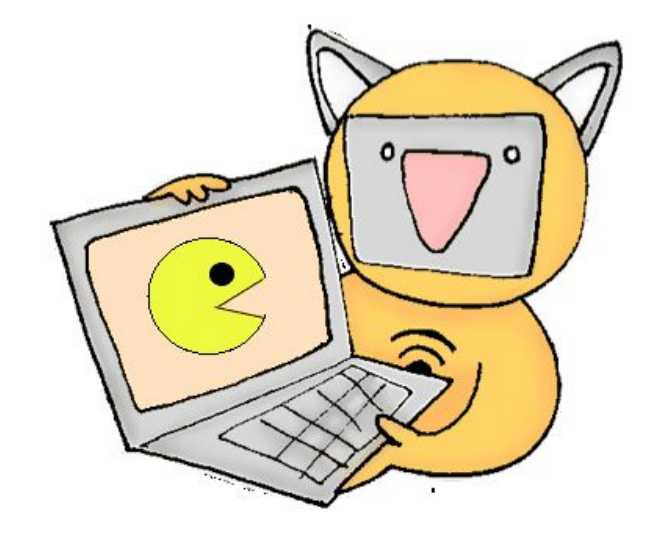

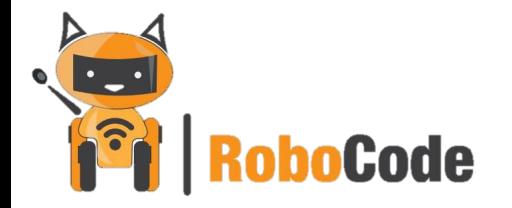

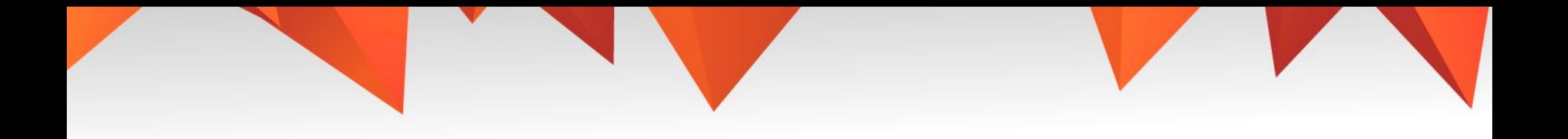

- 1. 4 тема (2 урока)<br>2. Растап
- Pacman
- 1. План:

Разбираемся что такое «Стратегия игры» на примере пакмэна

Поэтапно программируем игру

4. Ссылка в срм.

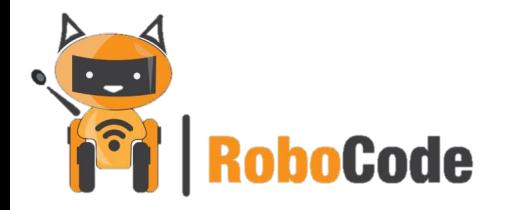

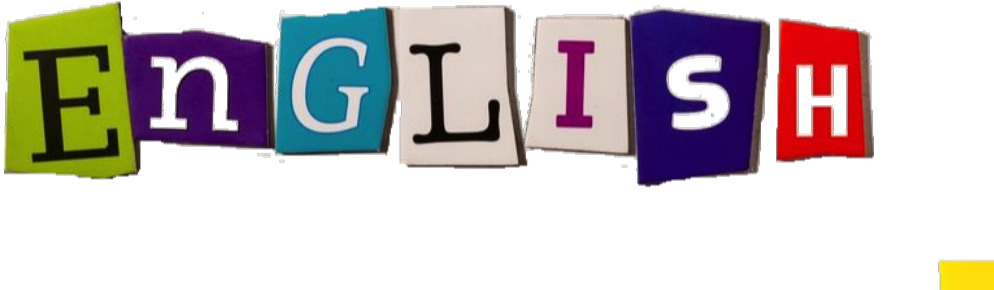

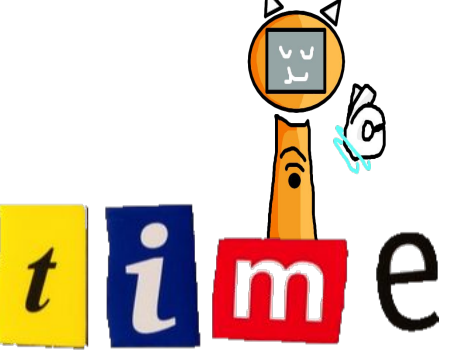

Стратегия Переменная Победа Начало

Конец игры

Strategy Variable Victory Start Game over

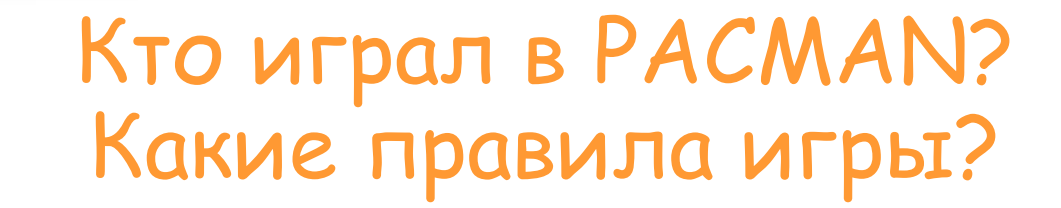

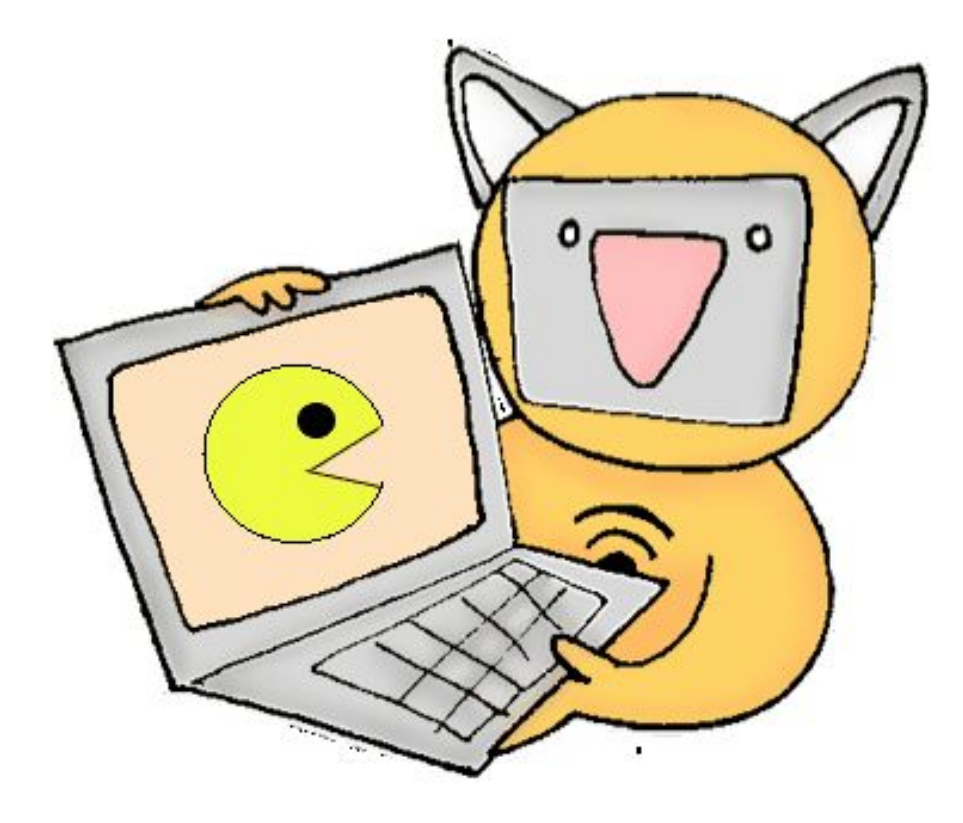

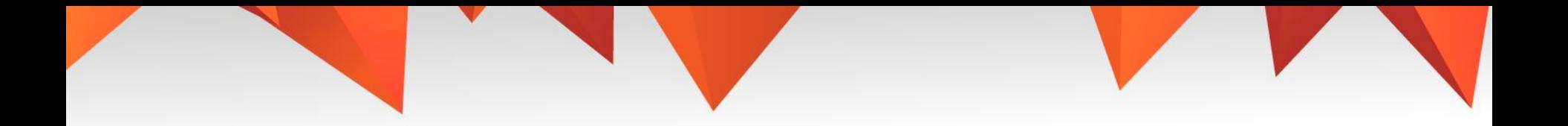

## Стратегия игры

- 1. Придумать название игры и условия победы и проигрыша.
- 2. Определить какие нужны спрайты.
- 3. Нарисовать сцену игры.
- 4. Запрограммировать спрайты.
- 5. Протестировать и исправить баги.
- 6. Игра готова!!

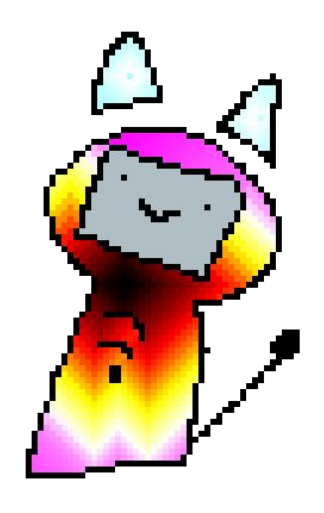

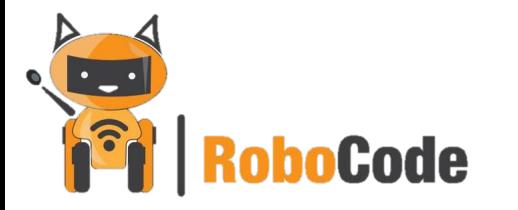

## Карта

#### 1. Нарисуй спрайт карты (лабиринта)

 $x$ : -141 y: -446 Новый объект:  $\begin{array}{|c|c|c|c|}\hline \textbf{A} & \textbf{2} & \textbf{B} & \textbf{B} & \textbf{A} \ \hline \end{array}$ 

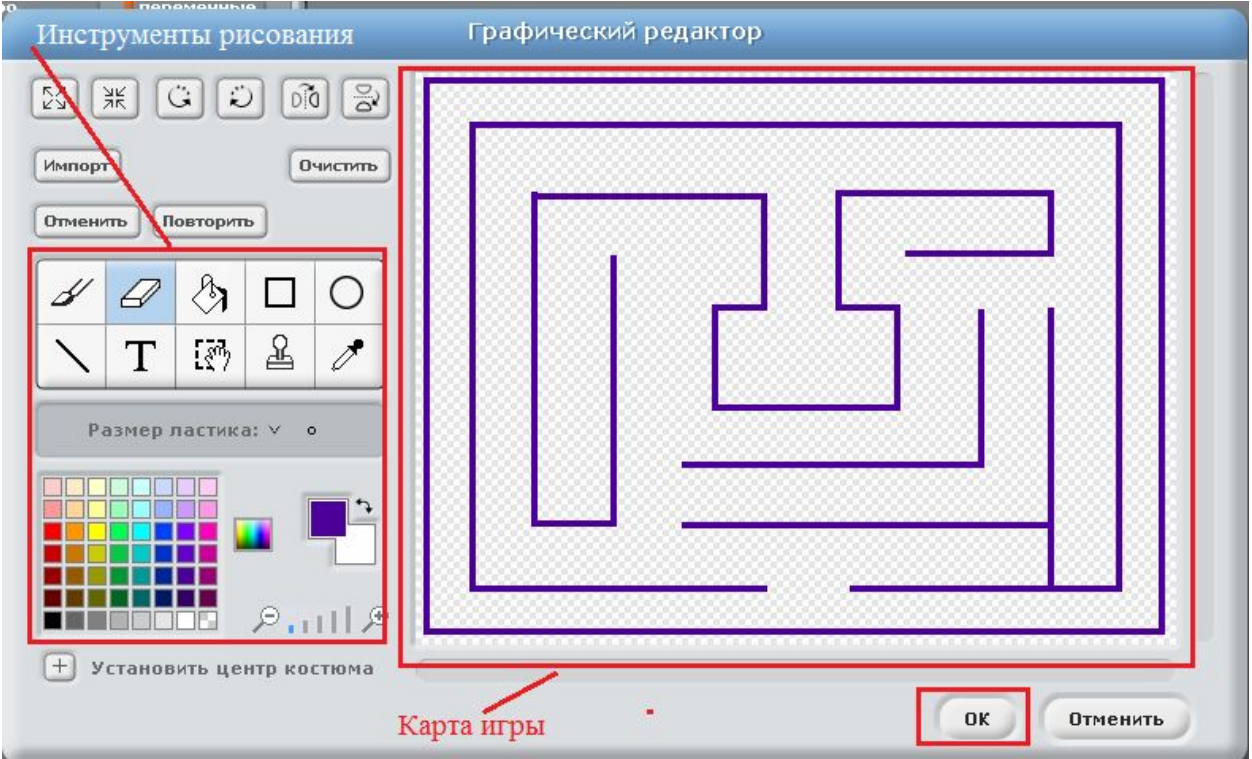

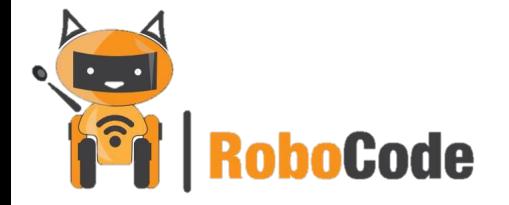

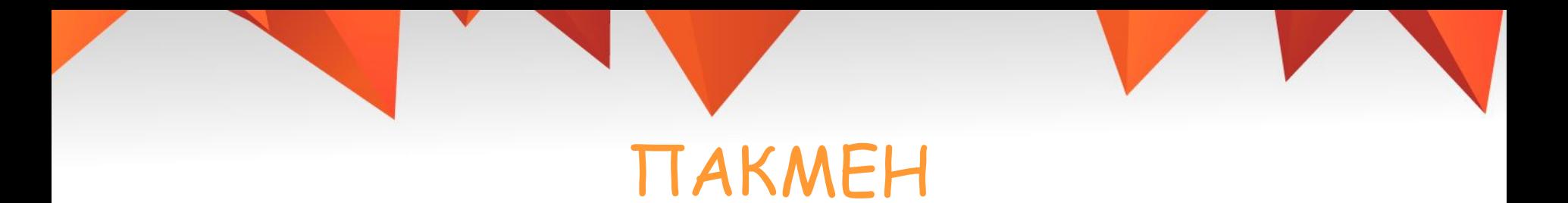

- 1. Нарисуй спрайт пакмена
- 2. Добавь пакмену костюм так, чтобы на одном костюме его рот был открыт, а на другом закрыт. Это нужно, чтобы сделать эффект поедания

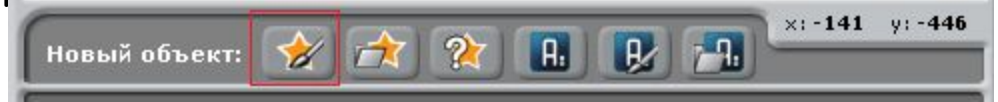

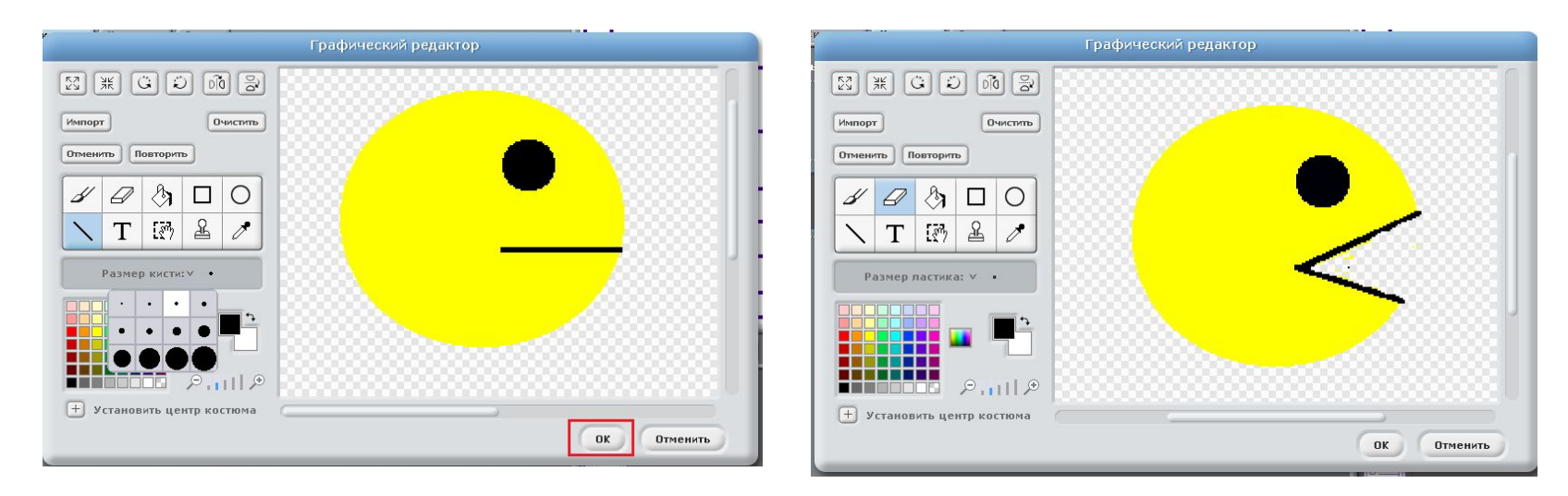

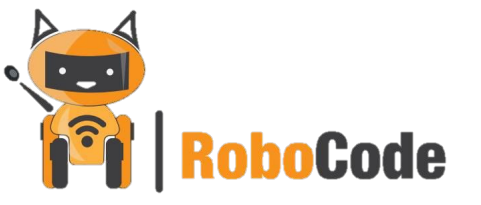

#### Для нового костюма <u>н</u>ажимаем кнопку «Редактировать» и сделаем рот нашего Пакмена открытым

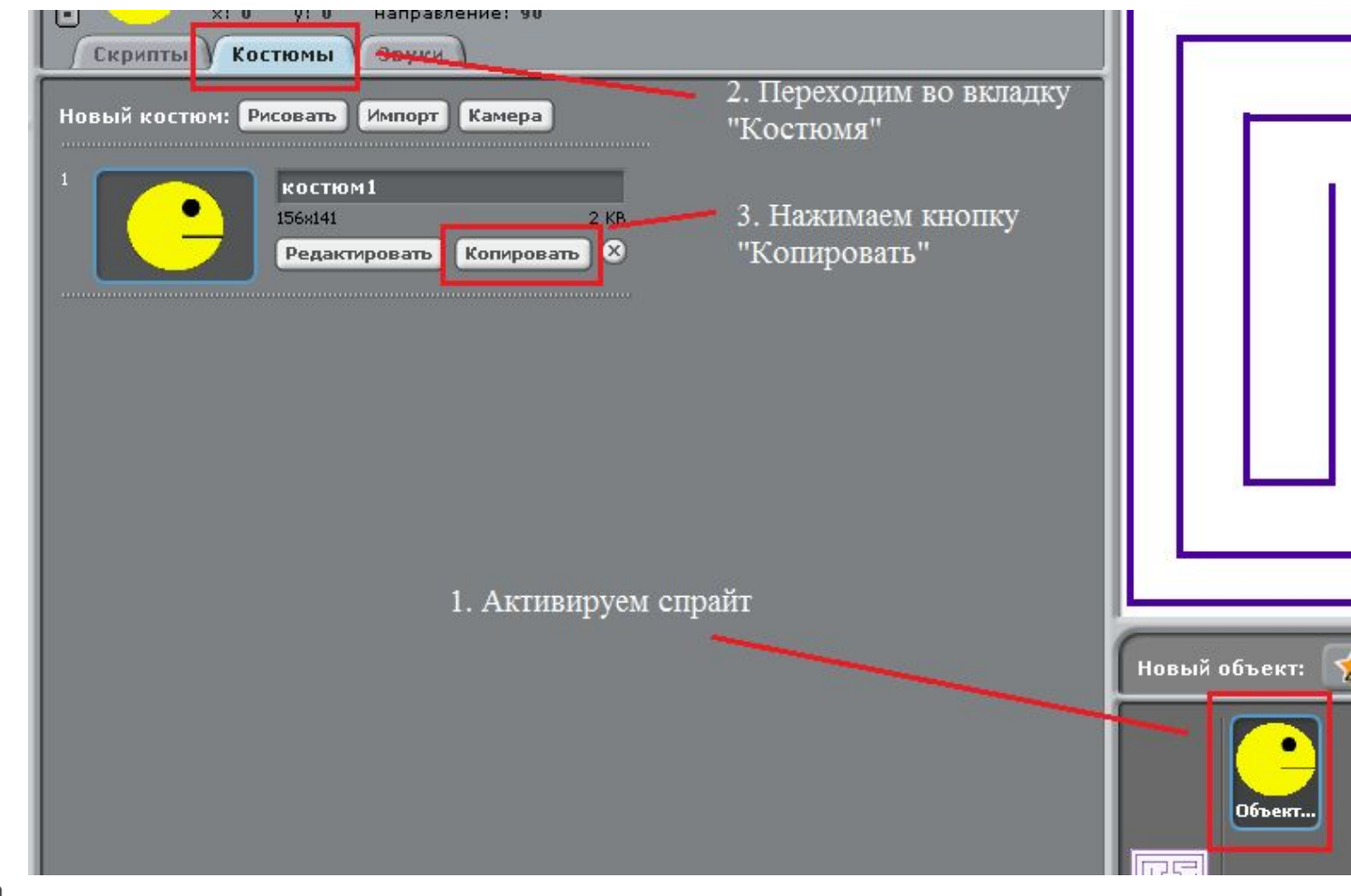

 $\sqrt{1-\epsilon}$ **IS** 

**boCode** 

#### Переименуем спрайт в «Пакмен»

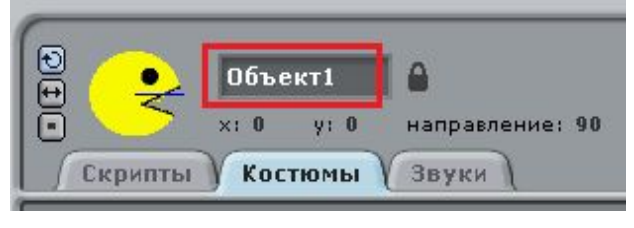

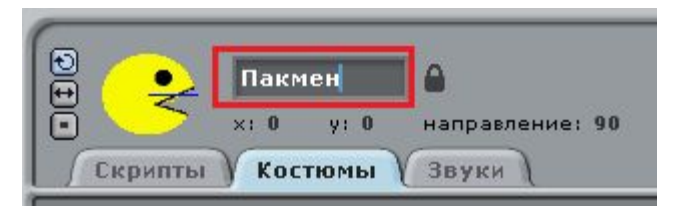

С помощью кнопок «Увеличить» «Уменьшить» сделаем Пакмена подходящего размера для нашей карты

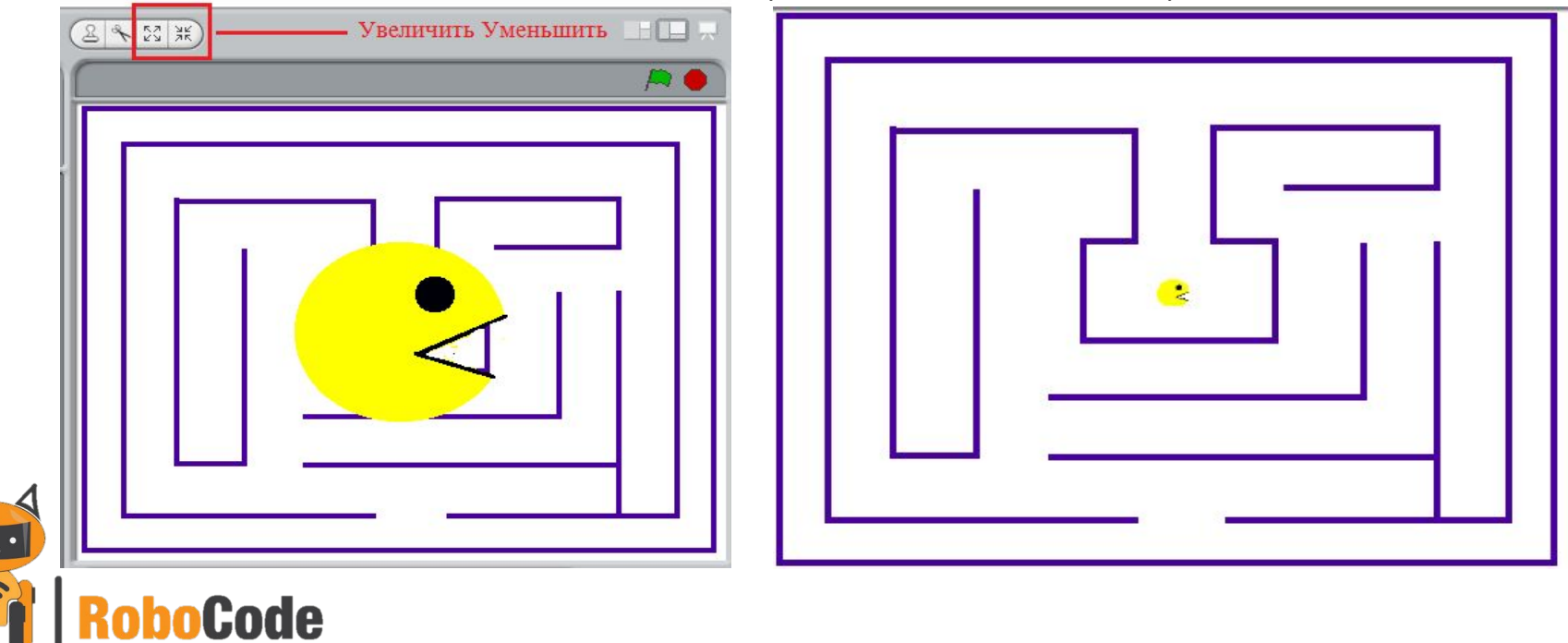

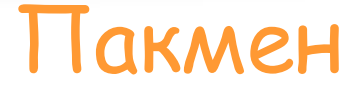

#### $1<sub>1</sub>$ Научим пакмена ходить

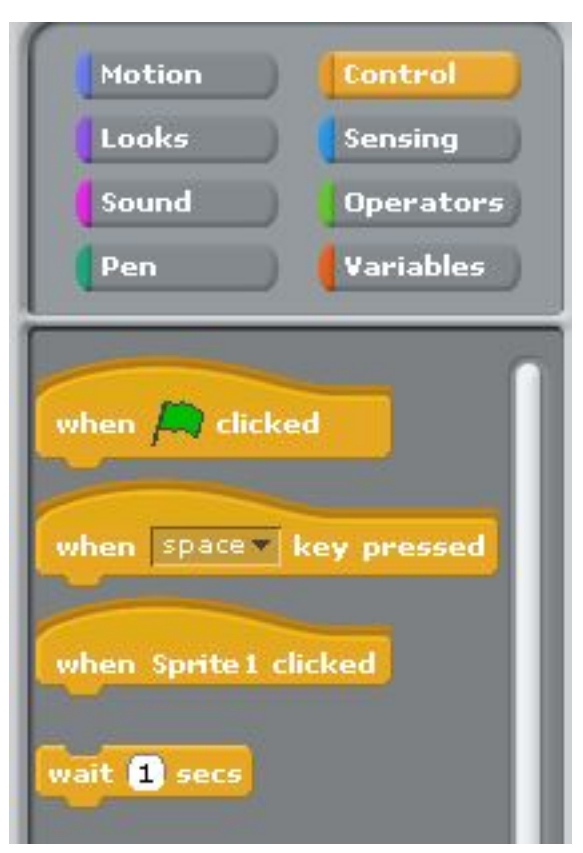

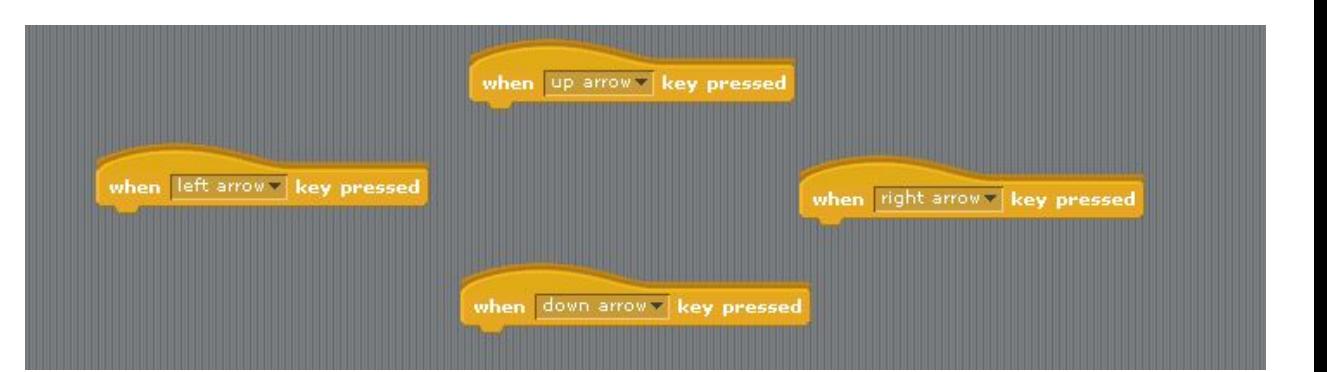

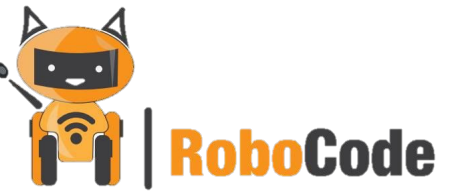

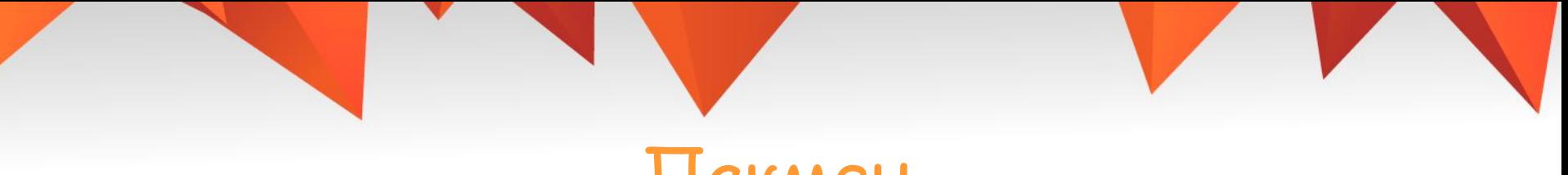

1. Научим пакмена ходить

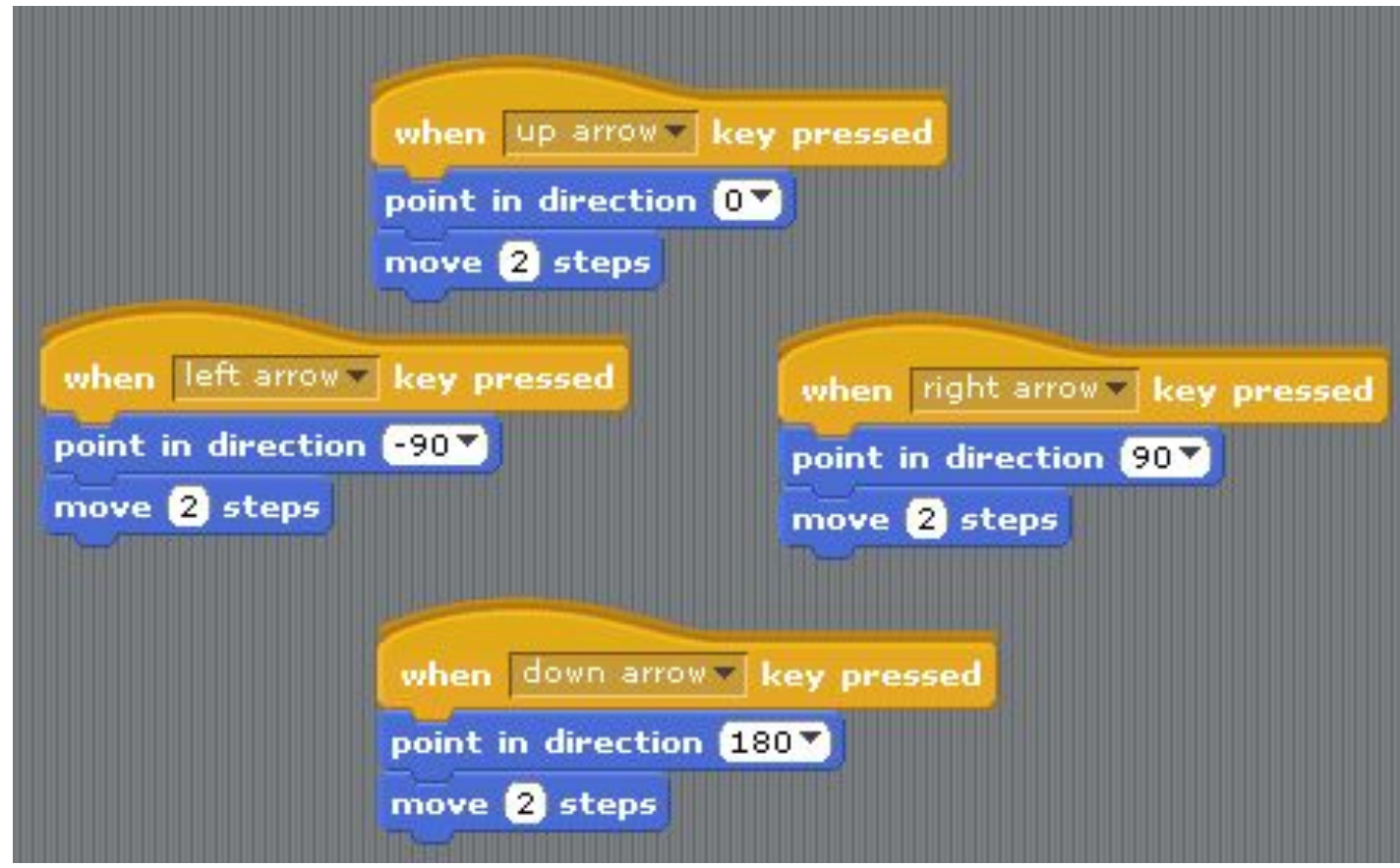

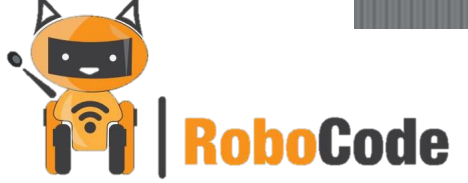

2. Как сделать так, чтобы когда наш пакмен ходил его костюмы менялись?

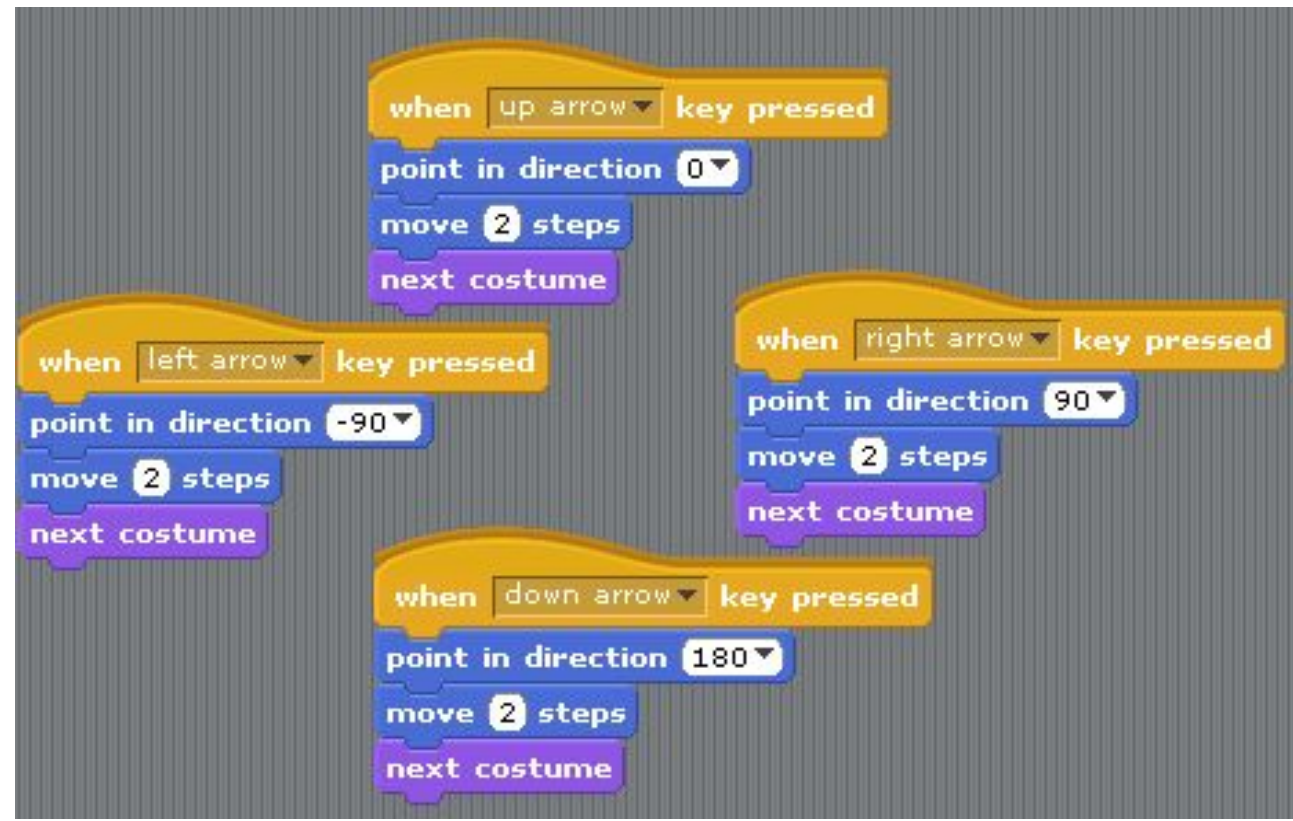

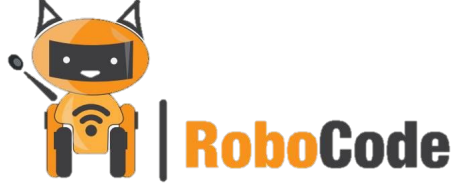

3. Стартовая позиция. Что такое стартовая позиция? Как задать спрайту стартовую позицию?

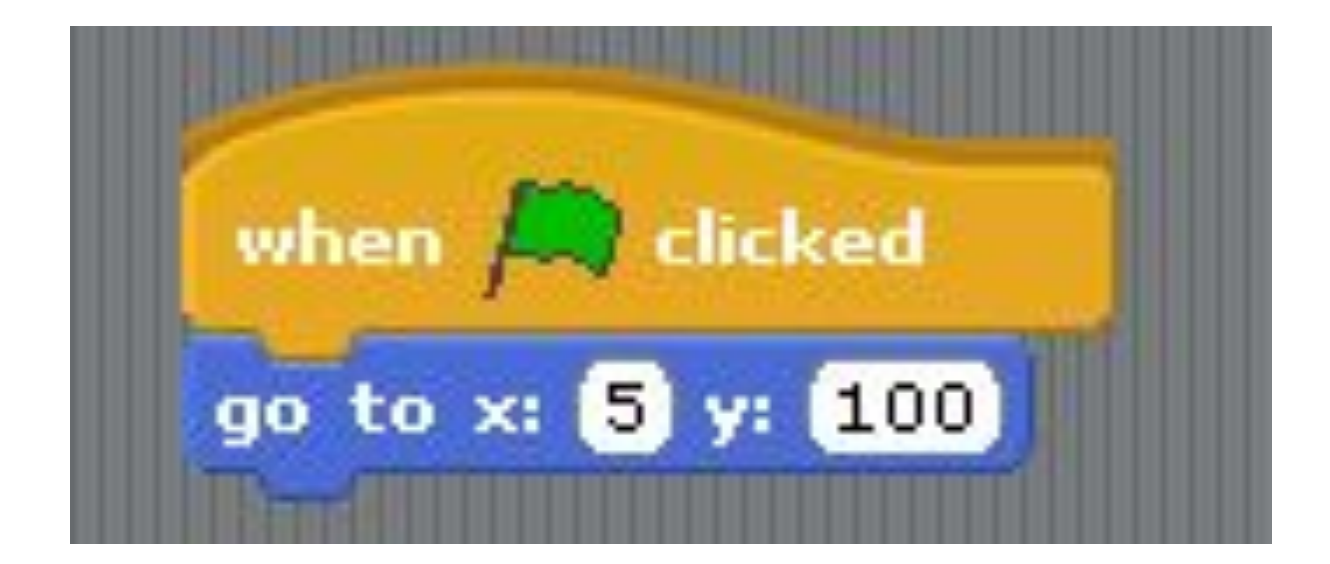

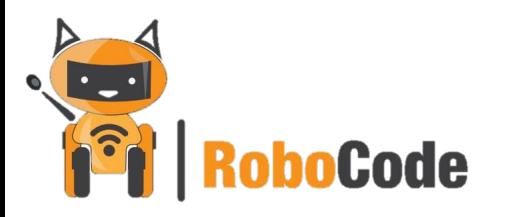

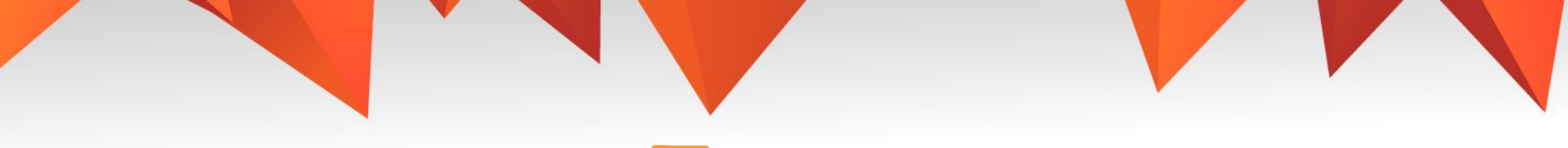

Усложняем игру.

Сделай так, что когда пакмен будет касаться стен лабиринта или края сцены, то он возвращается на стартовую позицию

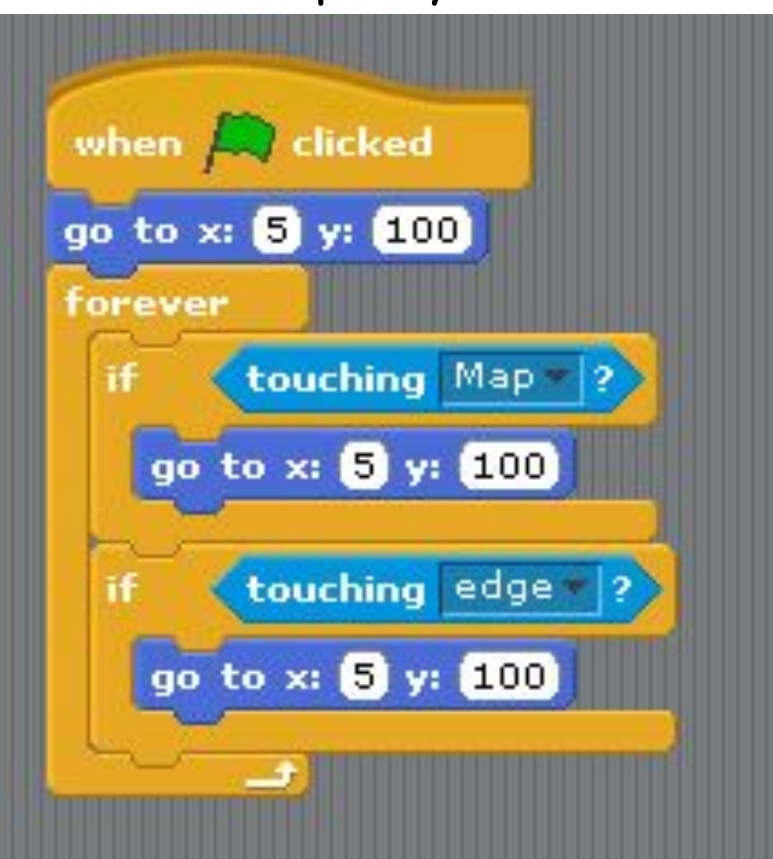

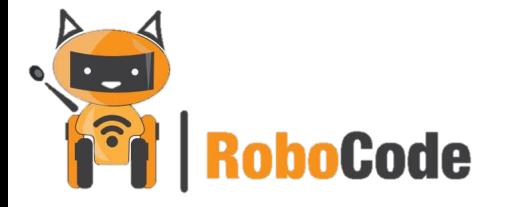

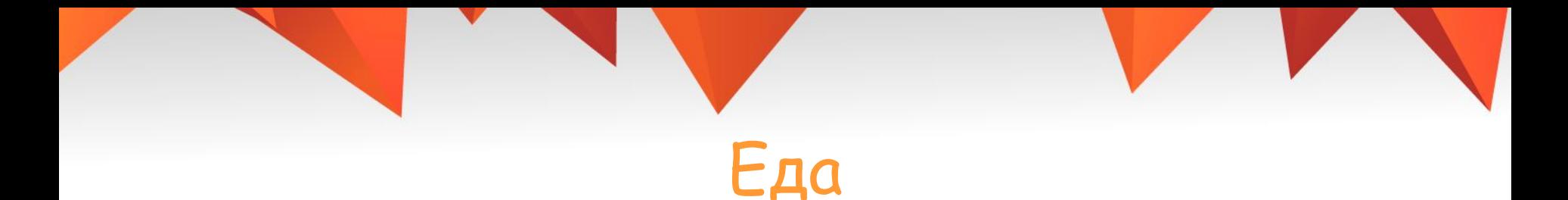

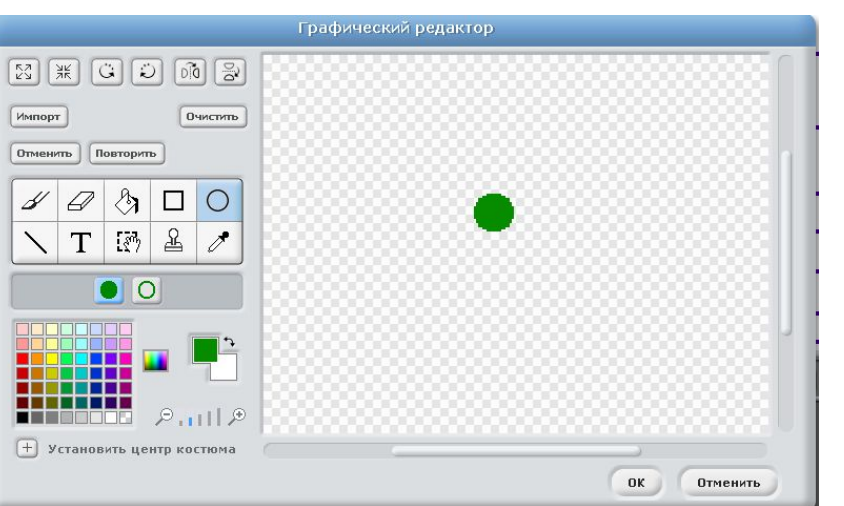

- 1. Создадим спрайт еды.
- 2. Назовем спрайт.
- 3. Так как спрайт наша еда, то при съедении она исчезнет. Запрограммируем чтобы при каждом начале игры она появлялась.

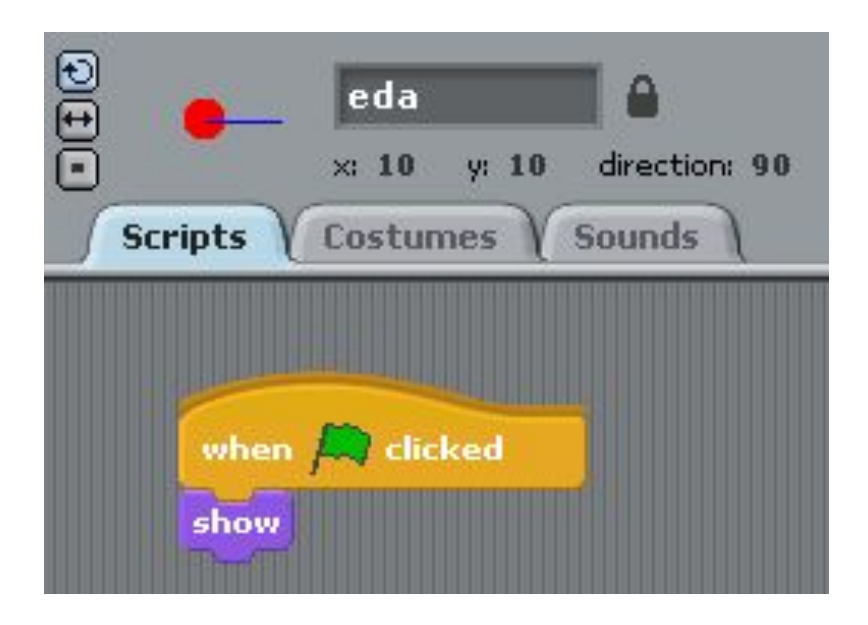

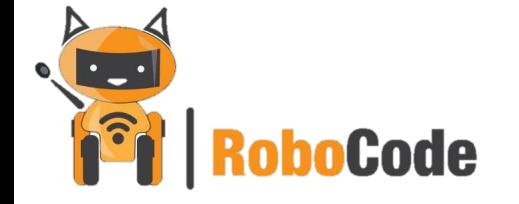

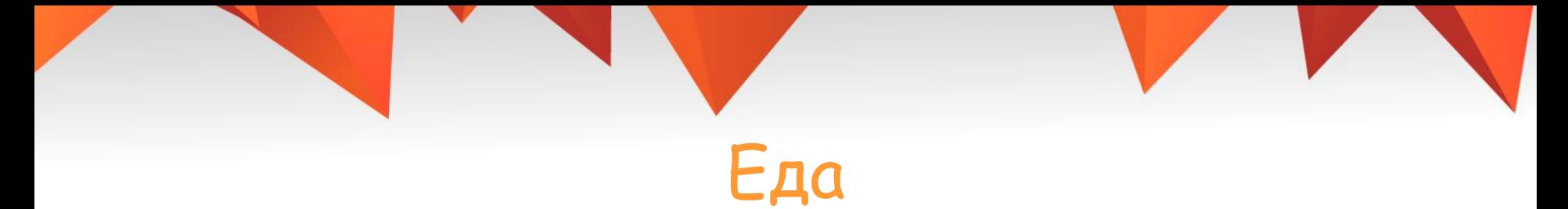

Так как спрайт наша еда, то при съедении она исчезнет.

 $\overline{M}$ 

M

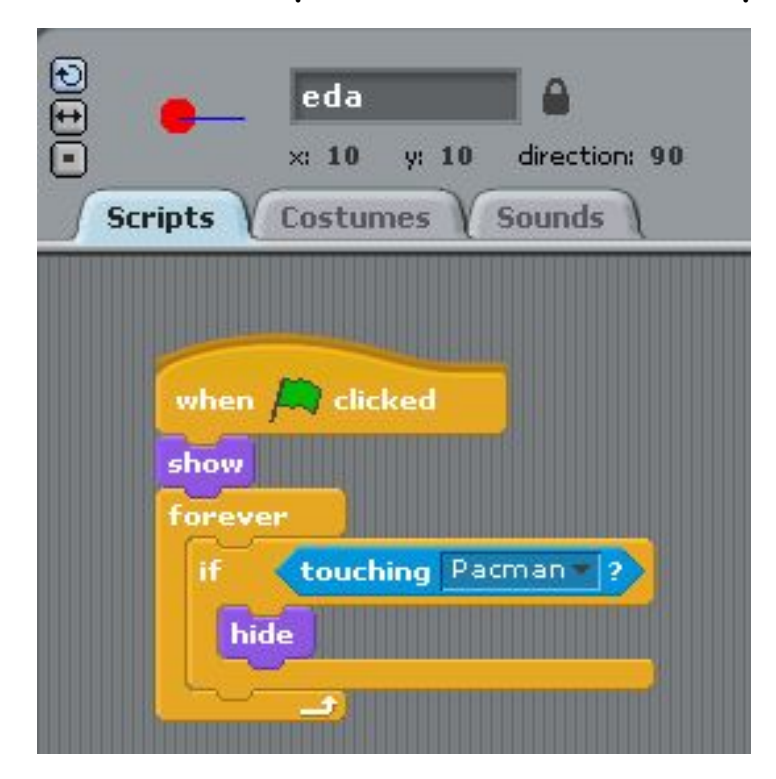

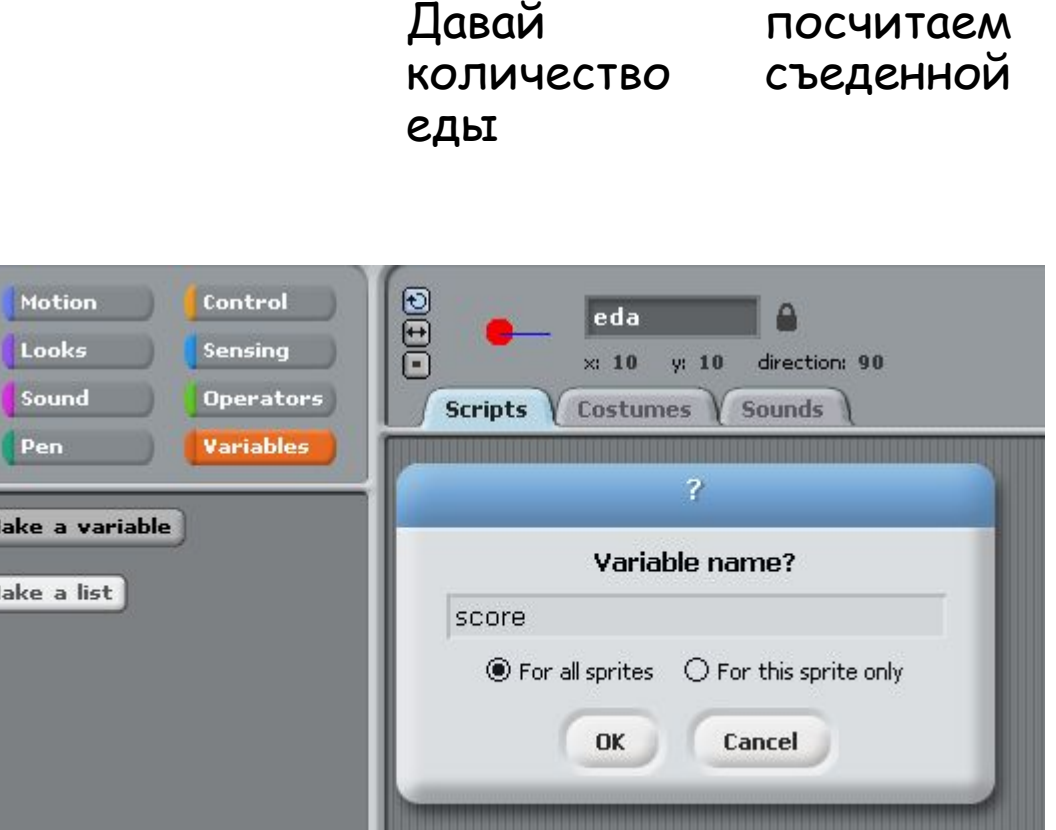

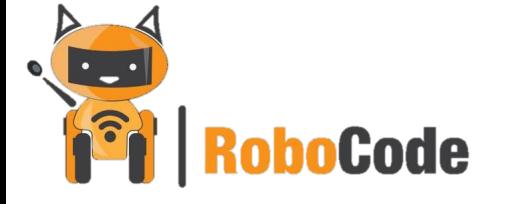

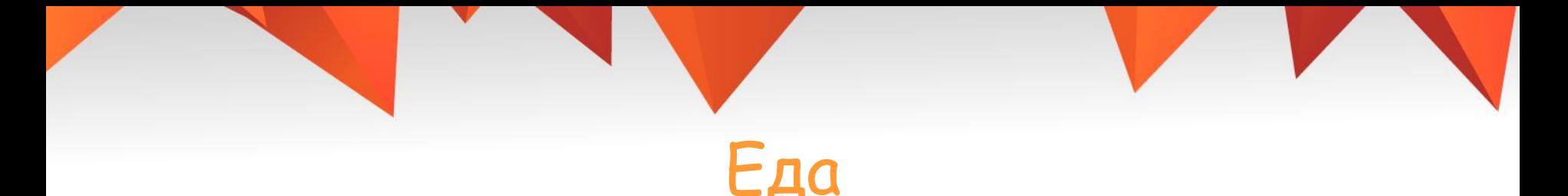

Какая команда нужна для изменения значения переменной?

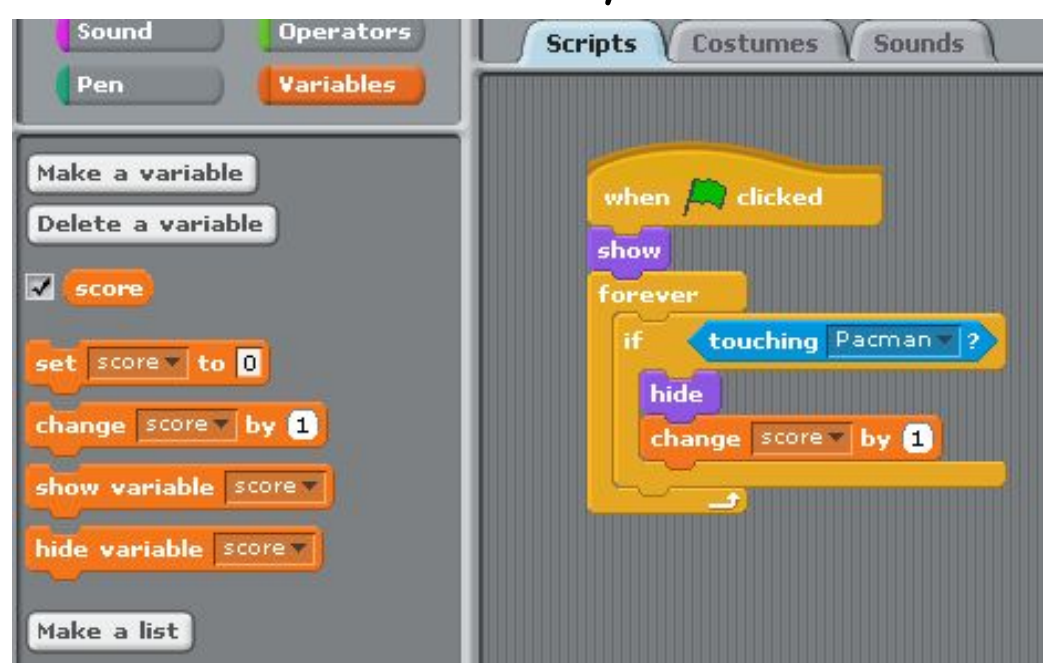

Если наша еда съедена (скрыта), то счет увеличивается на +1

С помощью команды «Дублировать» разместите еду для пакмена по всей карте

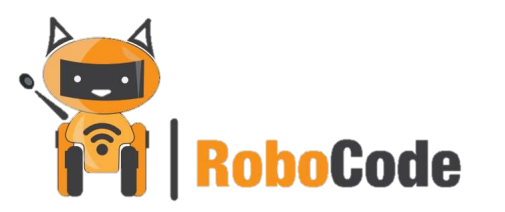

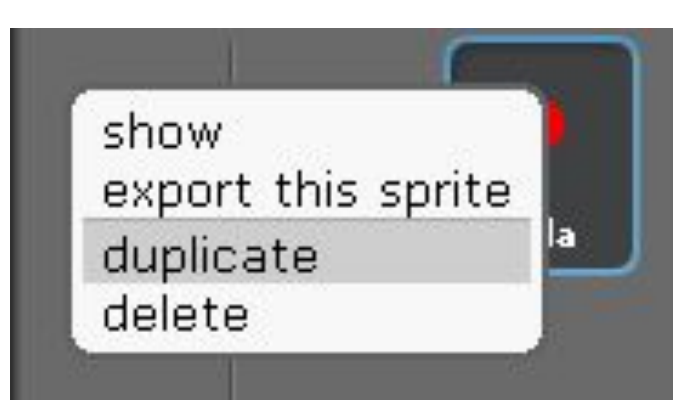

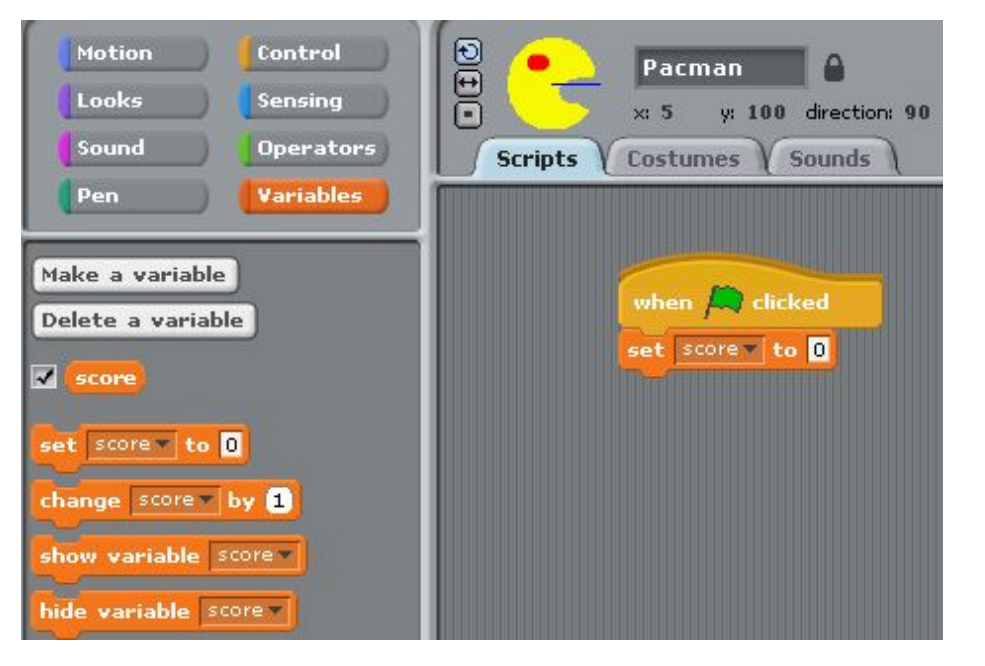

#### Обнуляем счет в начале игры. **Активируем спрайт Пакмена.**

#### **Добавим условия победы**

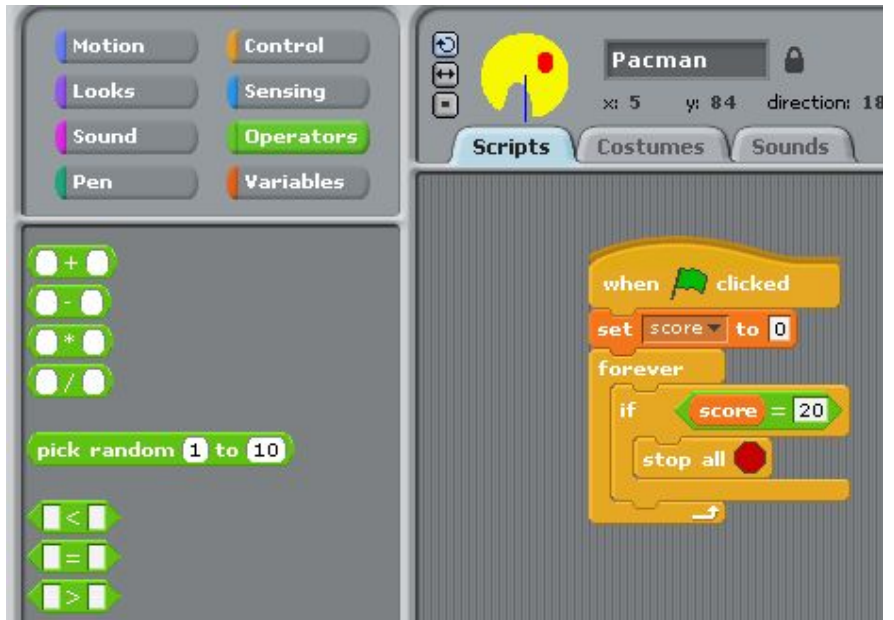

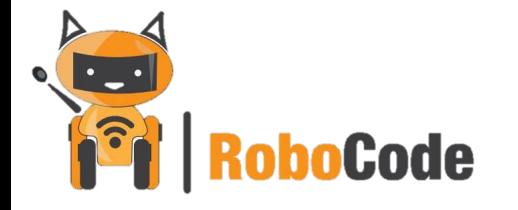

## Призрак

#### Создаем врага

![](_page_18_Picture_33.jpeg)

![](_page_18_Picture_3.jpeg)

Задаем призраку стартовую позицию

![](_page_18_Picture_5.jpeg)

#### Научим призрака двигаться самостоятельно

![](_page_18_Picture_7.jpeg)

![](_page_19_Picture_0.jpeg)

## Призрак

Сделаем так, чтобы наш враг ходил по лабиринту

![](_page_19_Figure_3.jpeg)

## Призрак

При возникновении проблем прохождения призрака по лабиринту, добавьте ворота и запрограммируйте как показано ниже

![](_page_20_Figure_2.jpeg)

## Условия поражения

Когда призрак касается пакмена, то жизнь уменьшается на 1

![](_page_21_Picture_2.jpeg)

Если жизни равны 0, то игра закончилась.

![](_page_21_Picture_4.jpeg)

![](_page_21_Picture_5.jpeg)

## Бонусная жизнь

Создай новый спрайт. Он будет увеличивать жизни пакмена)

![](_page_22_Picture_38.jpeg)

Are you ready to

play?

#### Что происходит с помощью этого кода?

![](_page_22_Picture_4.jpeg)

# **oCode**

![](_page_23_Picture_0.jpeg)

![](_page_24_Picture_0.jpeg)

![](_page_24_Picture_1.jpeg)

- 1. Что было сложнее всего сегодня?
- 2. Что понравилось?
- 3. Что такое переменная?
- 4. Для чего мы создавали переменные?
- 5. Как можно усовершенствовать эту игру?

![](_page_24_Picture_7.jpeg)

![](_page_25_Picture_0.jpeg)